## **How to download Duolingo**

To download Apps to your phone is similar on most devices; however, we're giving examples on Apple and Android phones as they are the most common.

**To download Duolingo on an Apple phone you will need to go to the APP store.** 

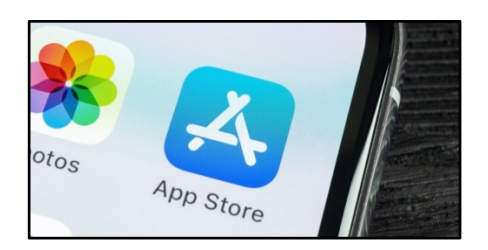

Choose search in the bottom right of the screen.

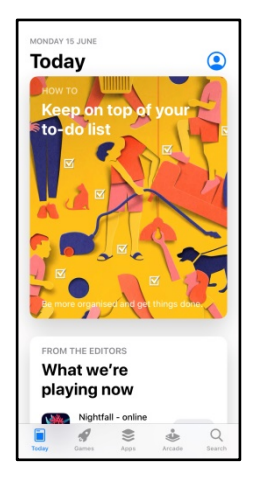

Type in Duolingo and click search. This will bring up the Duolingo app.

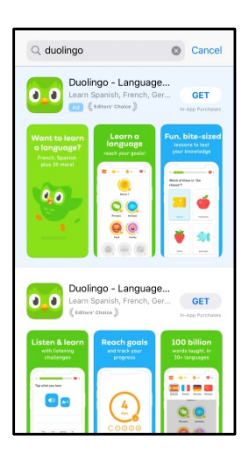

Here you can read more about it, or just use the **Get** button to download it.

Once it's downloaded you can press the open button to run the app.

## **To download Duolingo on an Android phone you will need to open the Play store on your phone.**

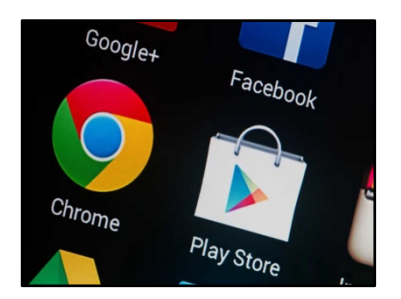

At the top of the store there is a search bar, type in Duolingo.

This will then bring up the app and you can click the install button.

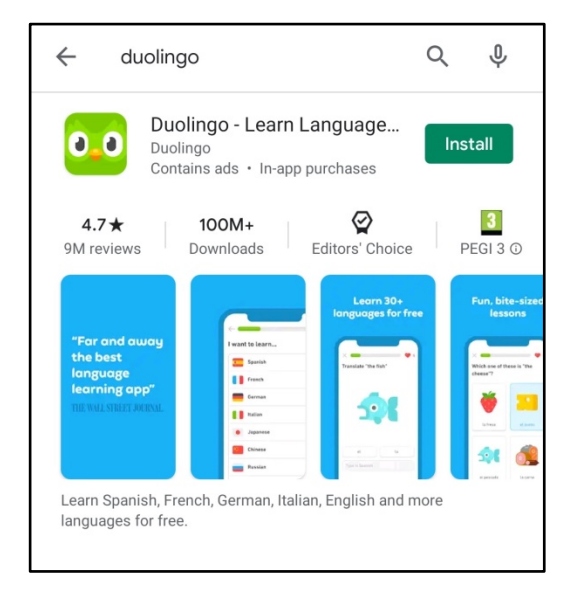

Once it's downloaded you can press the open button to run the App and get started.